# **Formale Richtlinien** für Dokumentationen

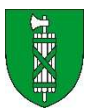

Berufs- und Weiterbildungszentrum Buchs Sargans

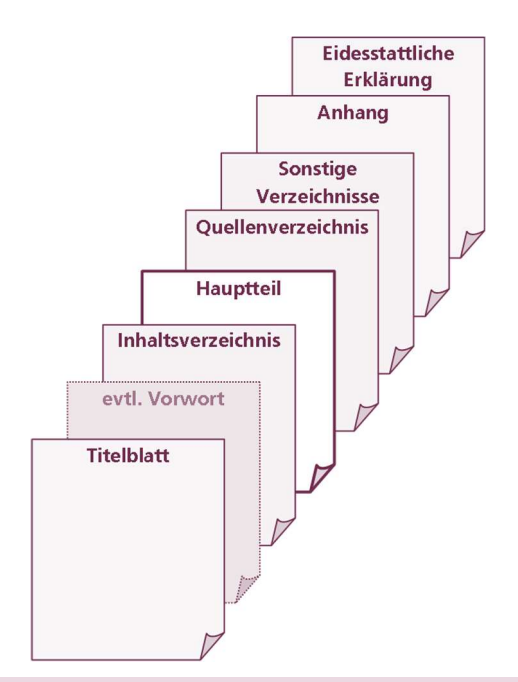

# **Inhalt**

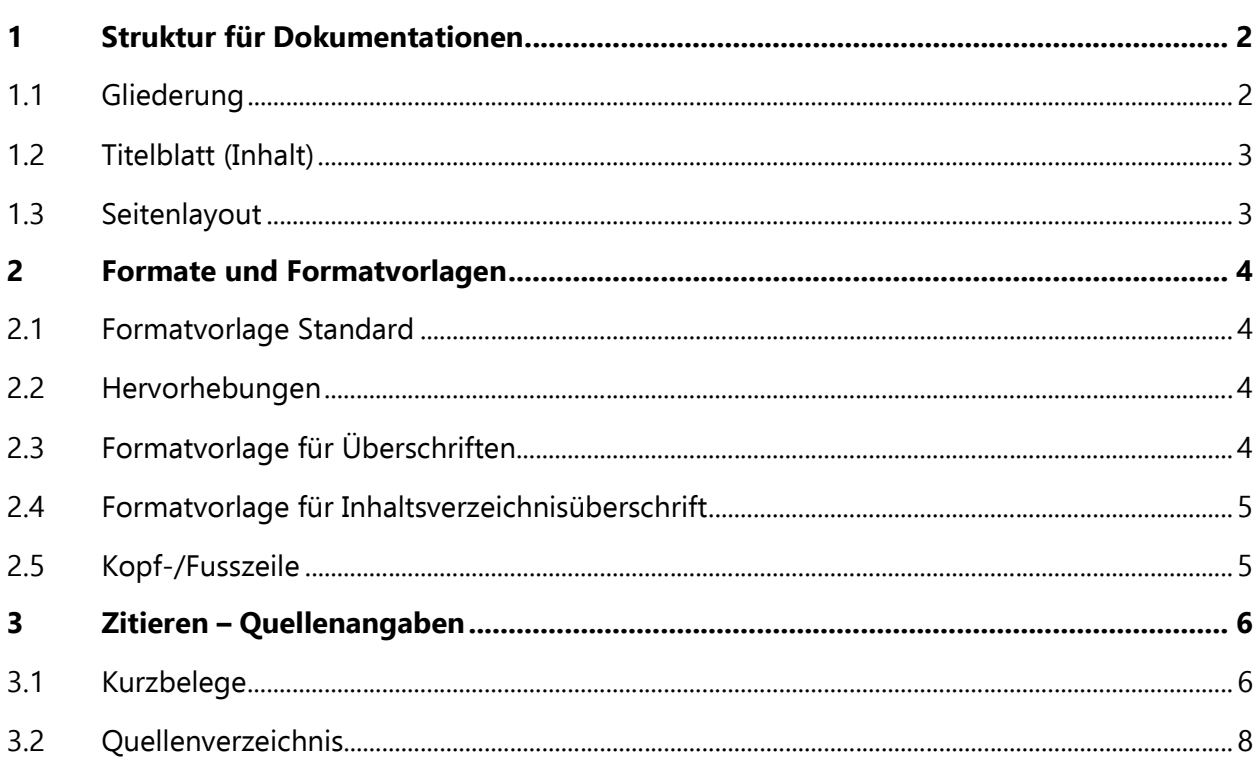

# 1 Struktur für Dokumentationen

# 1.1 Gliederung

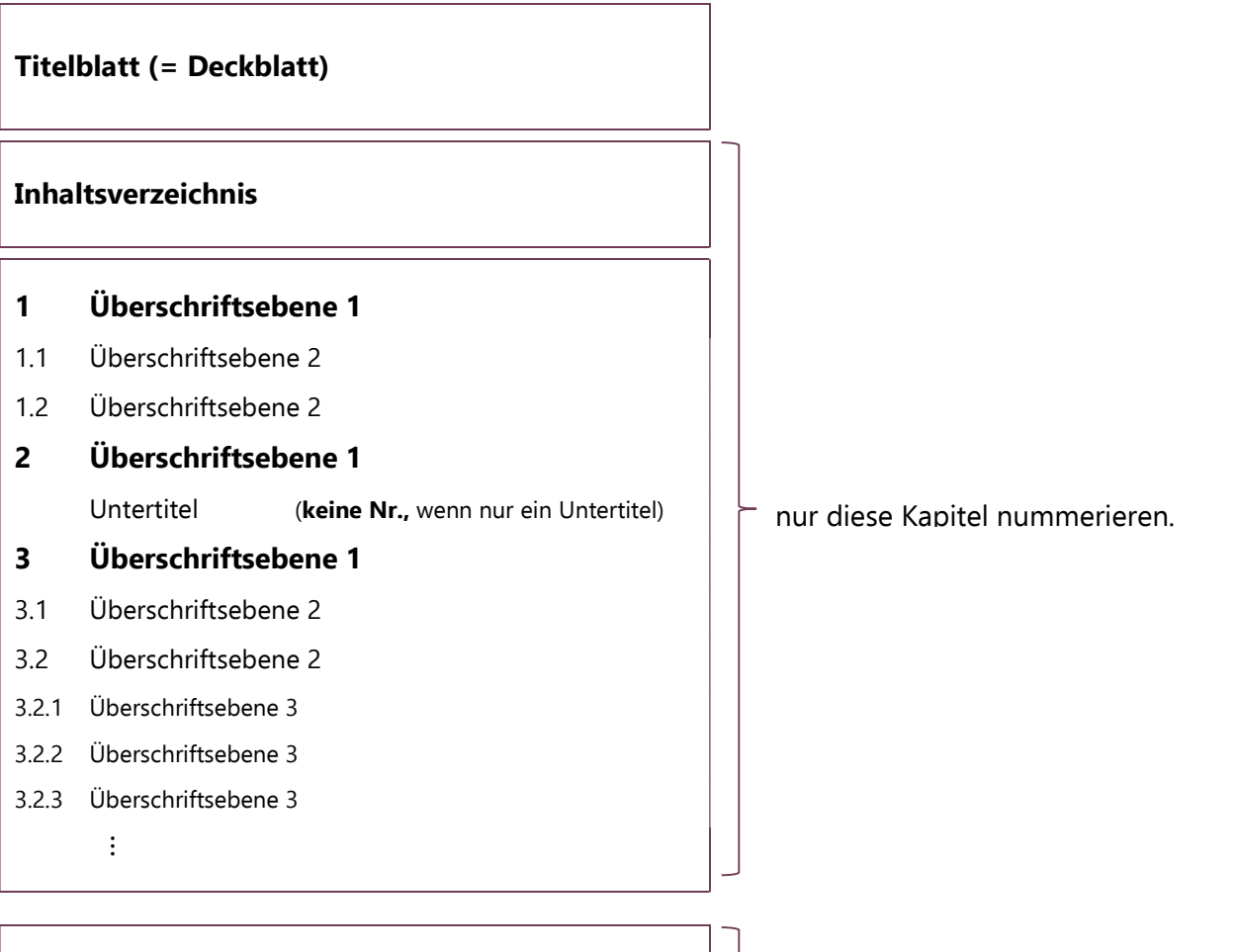

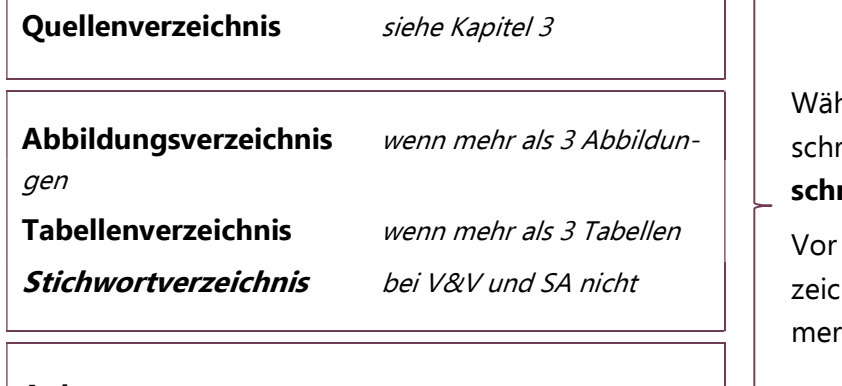

hlen Sie für diese Kapitelüberriften die Formatvorlage **Über-** $\mathsf{rift}\,1$ .

dem Einfügen des Inhaltsverchnisses entfernen Sie die Numierung.

Anhang weiterführende Dokumente

#### Eidesstattliche Erklärung

# 1.2 Titelblatt

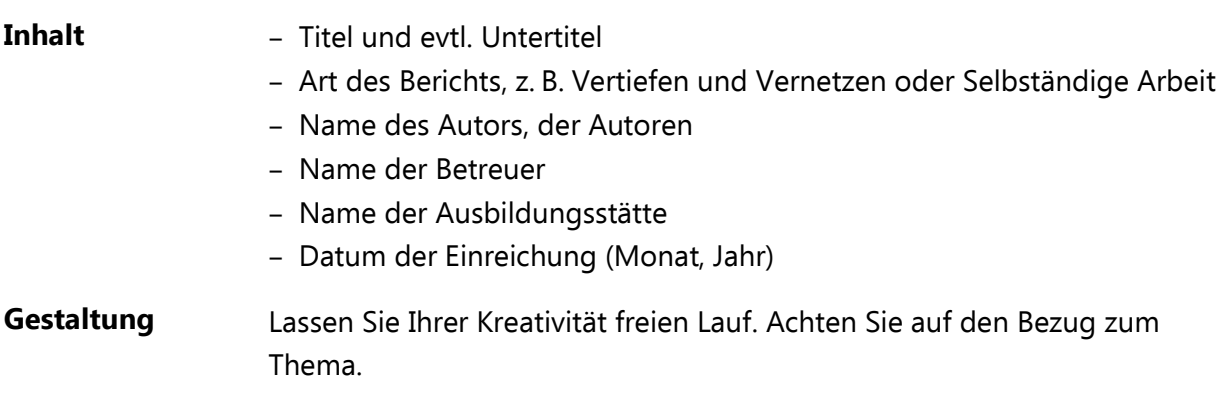

## 1.3 Seitenlayout

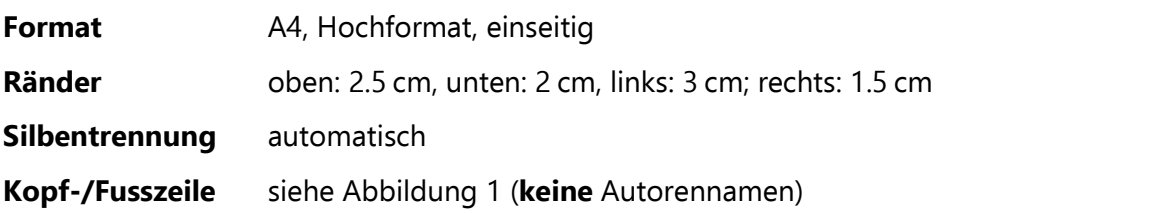

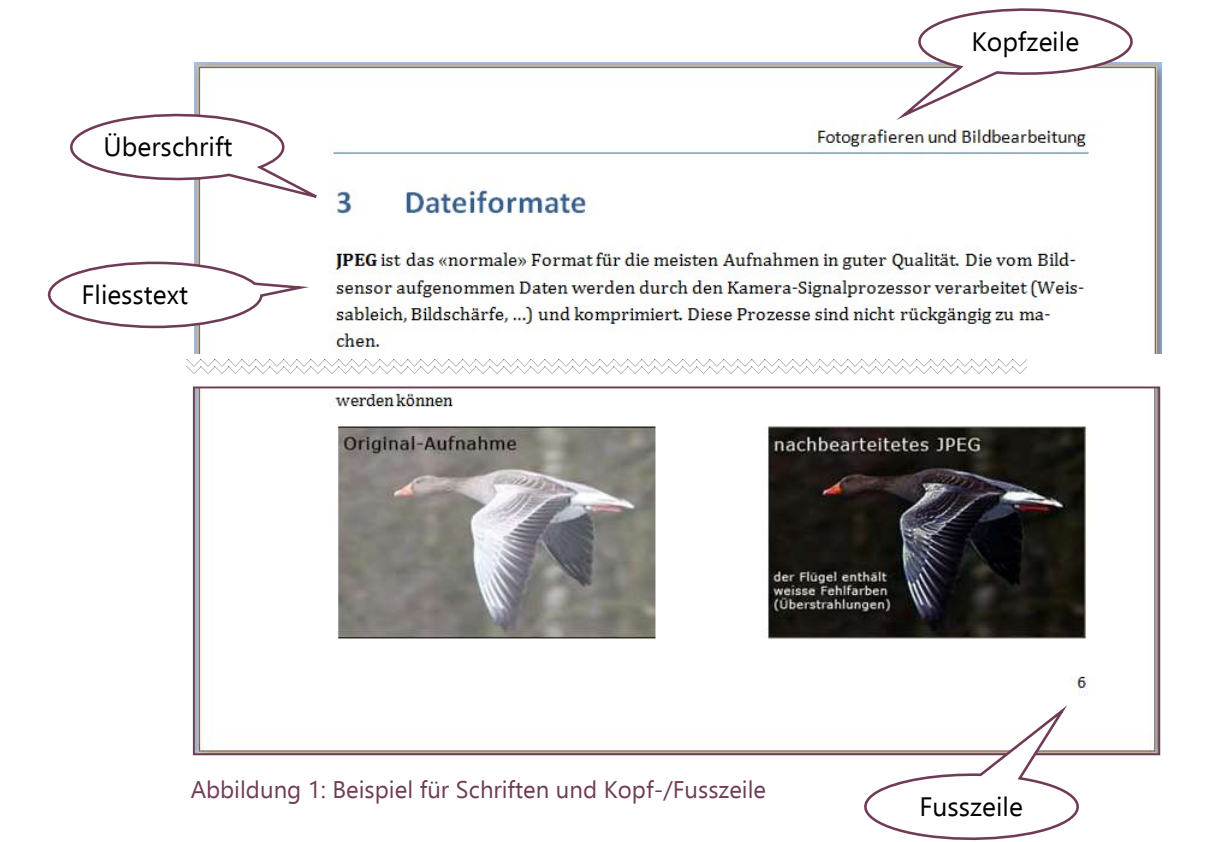

# 2 Formate und Formatvorlagen

## 2.1 Formatvorlage Standard

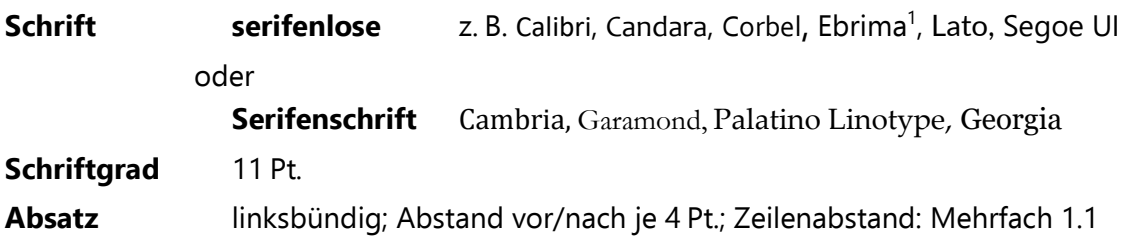

### 2.2 Hervorhebungen

Verwenden Sie GROSSBUCHSTABEN, KAPITÄLCHEN, fett, kursiv, Farbe oder Rahmenlinien (Abstand!).

Vermeiden Sie Unterstreichungen, weil Buchstaben mit Unterlängen durchgestrichen werden. Das ist typografisch schlecht.

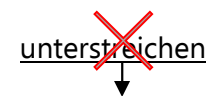

… weil die Linie die Buchstaben schneidet g, j, p, q, y

# 2.3 Formatvorlage für Überschriften

Schrift serifenlos z. B. Calibri, Candara, Corbel, Century Gothic, Ebrima, Lato Absatz linksbündig; Zeilenabstand: Mehrfach 1.1; linker Einzug (für Nummer): 0 cm; hängender Einzug für alle Ebenen gleich

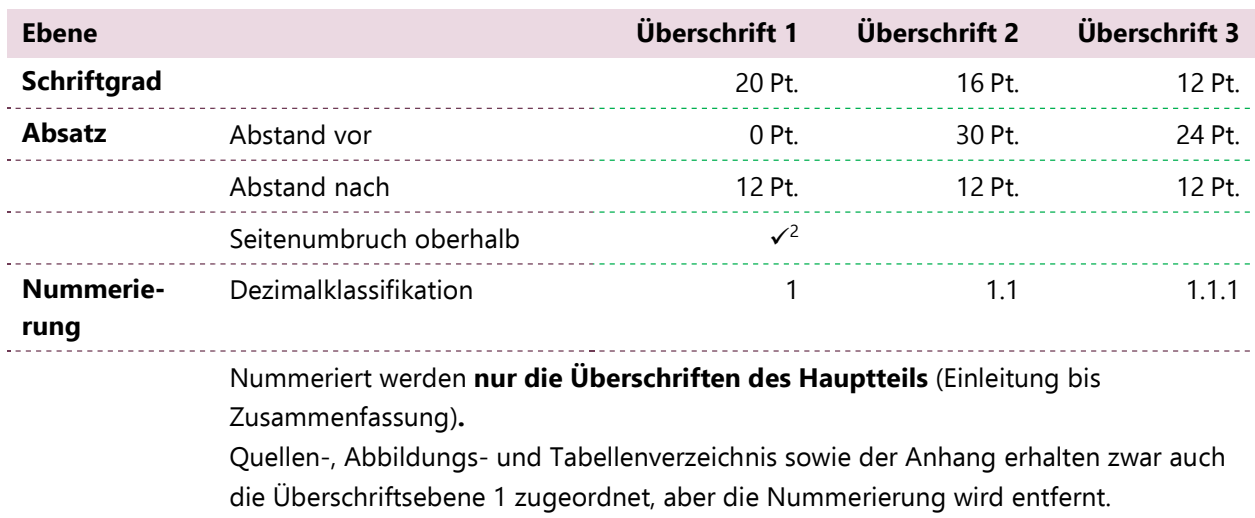

Tabelle 1: Formatvorlagen für Überschriften

<sup>1</sup> In diesem Dokument sind sowohl die Überschriften als auch der Textkörper (Fliesstext) in Ebrima formatiert.

<sup>2</sup> Bei kurzen Dokumenten verwenden Sie an Stelle eines «Seitenumbruchs oberhalb» einen genügend grossen Abstand vor dem Absatz.

### Spezielles zur dezimalen Gliederung

- Verwenden Sie arabische Ziffern (1, 2, 3 usw.).
- Nummerieren Sie fortlaufend.
- Jeder Hauptabschnitt kann beliebig viele nummerierte Unterabschnitte haben, mindestens jedoch zwei (sonst ohne Nummern  $\rightarrow$  Formatvorlage Untertitel).
- Sie können jeden Unterabschnitt wiederum in weitere Abschnitte unterteilen.
- Die Nummern der einzelnen Ebenen trennen Sie durch einen Punkt.
- Am Ende der Gliederungsziffern steht kein Punkt.

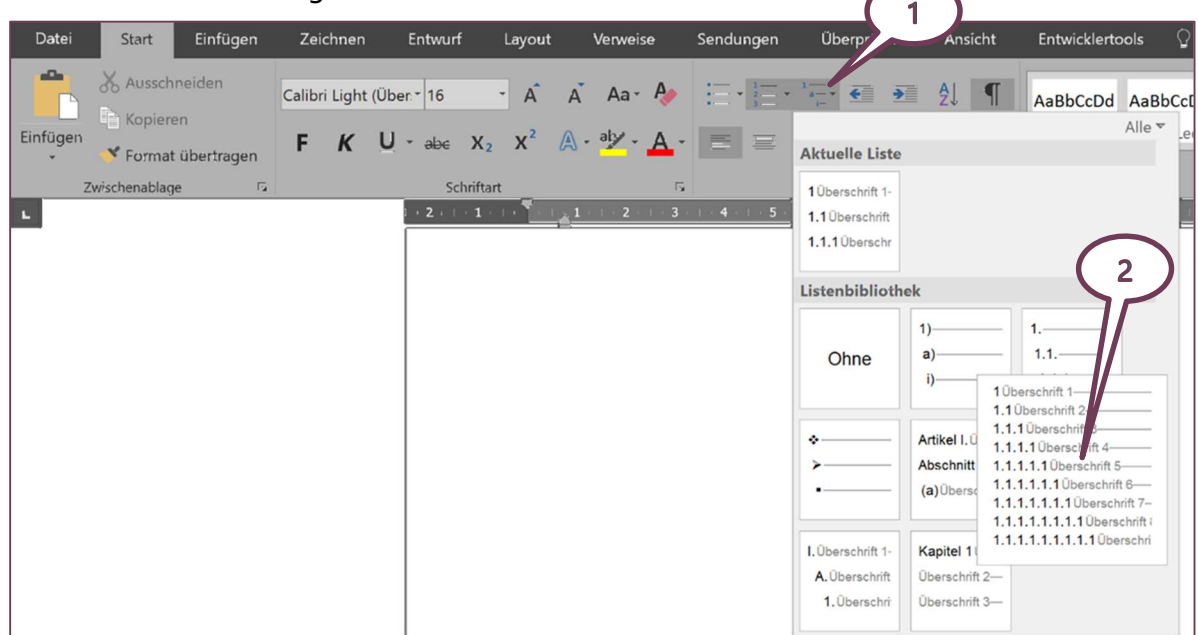

Abbildung 2: Nummerieren in Word

### 2.4 Formatvorlage für Inhaltsverzeichnisüberschrift

Verwenden Sie die Formatvorlage Inhaltsverzeichnisüberschrift und formatieren Sie diese wie die Formatvorlage «Überschrift 1», aber ohne Nummerierung.

Achtung Die Überschrift des Inhaltsverzeichnisses darf nicht im Inhalt dessen erscheinen!

### 2.5 Kopf-/Fusszeile

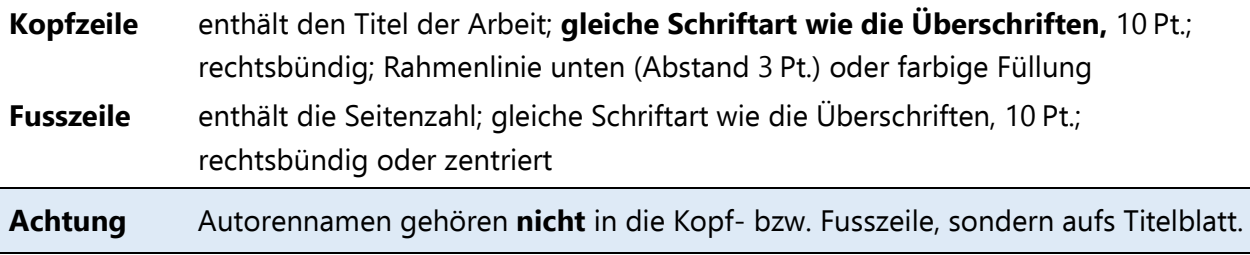

# 3 Zitieren – Quellenangaben

Alle Tabellen, Grafiken und Texte, die Sie aus fremden Quellen übernommen haben, müssen Sie angeben; sowohl als Kurzbeleg im Text als auch im Quellenverzeichnis. Ein Quellenverzeichnis-Beispiel sehen Sie auf der letzten Seite.

# 3.1 Kurzbelege

### 3.1.1 Wörtliche und sinngemässe Zitate

### Wörtliche Zitate

Den Text schreiben Sie in Anführungszeichen (Guillemets: «»)

- Beispiel 1 Martin definiert Ausdauer wie folgt: «Ausdauer ist die Fähigkeit, eine bestimmte Leistung über einen möglichst langen Zeitraum aufrechterhalten zu können.» (MARTIN et al. 1993, S. 173)
- Beispiel 2 Einen anderen Definitionsansatz findet Grosser: «Ausdauer ist die körperliche (physische) und geistig-seelische (psychische) Widerstandsfähigkeit gegen Ermüdung bei relativ lang anhaltenden Belastungen und/oder die rasche Wiederherstellungsfähigkeit nach der Belastung.» (GROSSER et al. 1986, S. 111)

### Sinngemässe Zitate

Es sind keine Anführungszeichen nötig.

Beispiel In Peking sind hohe Ozonwerte zu erwarten. Nach Beat Villiger ist eine mögliche Angewöhnung in vier bis fünf Tagen abgeschlossen. (VILLIGER 2007, S. 83–84)

### 3.1.2 Internetquellen

Es unterscheidet sich bloss im Quellenverzeichnis.

Beispiel GROSS (2008) bestätigt, dass es für die Stereo-Fotografie keine spezielle Ausrüstung braucht, sondern eine normale Kamera benutzt werden kann.

### 3.1.3 Interview

«Die Bewohner des Weisstannentales werden im November 2016 umgesiedelt.» (TSCHIRKY 2021)

### 3.1.4 Fehlenden Angaben

#### Wenn die Jahresangabe fehlt

Sie schreiben die Abkürzung o. J. (mit einem Leerzeichen)

 $\Box$  Show the  $\ddot{\phantom{1}}$ Shift states:<br>  $\boxed{\bigcirc}$  Shift ç.  $\boxdot$  Alt+Ctrl<br>(AltGr)  $\Box$  Ctrl .<br>Shift **Shift**  $\begin{array}{|c|c|}\hline NNB\\ \hline S & P\end{array}$ Contr Decimal Separator (numeric keypad) Legend Current working directory C: \Users \juerg\Downloads \swissket  $\overline{\phantom{a}}$ i ... Built keyboard layout location Shft Ctrl Alt

Beispiel Die Sonderzeichenzuordnung entnehmen Sie dem unten stehenden Tastaturlayout

#### Wenn der Name des Autors fehlt

Wenn Sie den Autornamen nicht herausfinden können, dann nehmen Sie den Namen der Organisation, evtl. Abteilung, Fachgruppe etc.

Beispiel «Die Problematik der sitzenden Körperhaltung liegt in erster Linie darin, dass das Becken beim Übergang vom Stehen zum Sitzen die Tendenz aufweist sich nach hinten zu drehen.» (JOMA-TRADING AG o. J.)

### 3.1.5 Spezielles zu Wikipedia

Die Daten für ein Wikipedia-Zitat erhalten Sie beim Klicken auf den Link Seite zitieren am linken Rand (Gruppe Werkzeuge). Für das obige Zitat lautet der Originalzitiertext wie folgt:

Seite "Goldener Schnitt". In: Wikipedia, Die freie Enzyklopädie. Bearbeitungsstand: 15. August 2013, 15:18 UTC. URL: http://de.wikipedia.org/w/index.php?title=Goldener\_Schnitt&oldid=121561225 (Abgerufen: 11. September 2013, 08:18 UTC)

Beispiel 1 «Zum Beispiel stehen zwei Teile einer Strecke im Verhältnis Φ, wenn sich der größere zum kleineren Teil verhält wie die ganze Strecke zum größeren Teil.» (WIKIPEDIA 2023a)

Seite "Pythagoras". In: Wikipedia, Die freie Enzyklopädie. Bearbeitungsstand: 16. September 2013, 11:54 UTC. URL: http://de.wikipedia.org/w/index.php?title=Pythagoras&oldid=122587232 (Abgerufen: 20. September 2013, 06:19 UTC)

Beispiel 2 «Pythagoras von Samos […] war ein antiker griechischer Philosoph (Vorsokratiker) und Gründer einer einflussreichen religiös-philosophischen Bewegung.» (WIKIPEDIA 2023b)

Abbildung 3: Tastaturlayout (LIPPUNER o. J.)

#### Formale Richtlinien für Dokumentationen

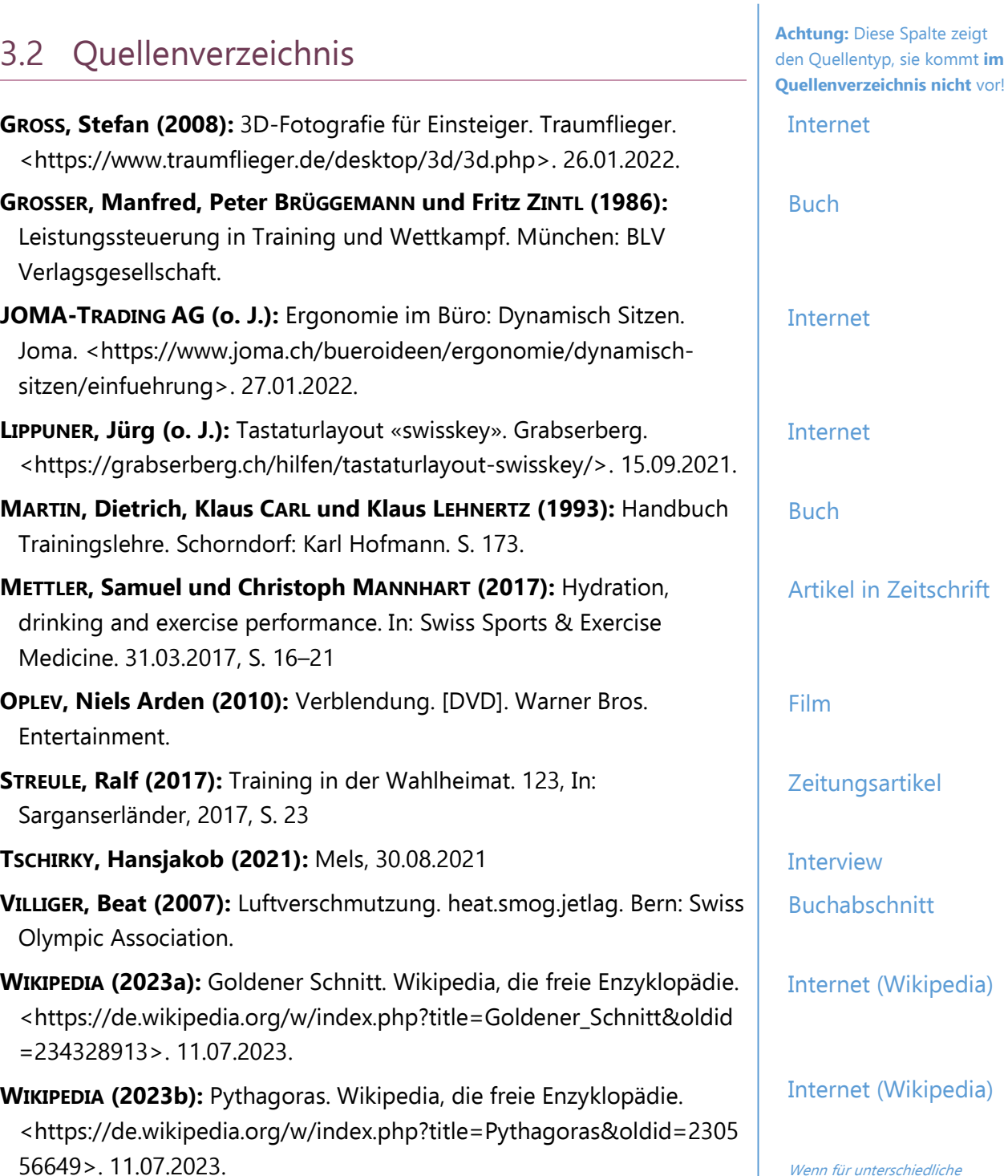

Wenn für unterschiedliche Werke derselbe Autor und dasselbe Jahr mehrmals vorkommt, dann ergänzen Sie die Jahreszahl mit fortlaufenden Buchsta-

ben a, b, c …